# November 2021 Powerschool Admin Webinar

Jenn Roach

# Agenda

Charter Institute Reminders

Precode

Transcripts

Diploma Order Tracking System (DOTS)

Class Size

Individual Graduation Plan (IGP)

Chronic Absenteeism & Truancy

Incident Management

**Drop-Out Reporting** 

E-Collect Demo

#### **Institute Reminders**

- PowerSchool Update (Holiday Upgrade)
  - Turning Off Old Admin View Indefinitely
- Level Data
  - Cantey will be sending out notifications

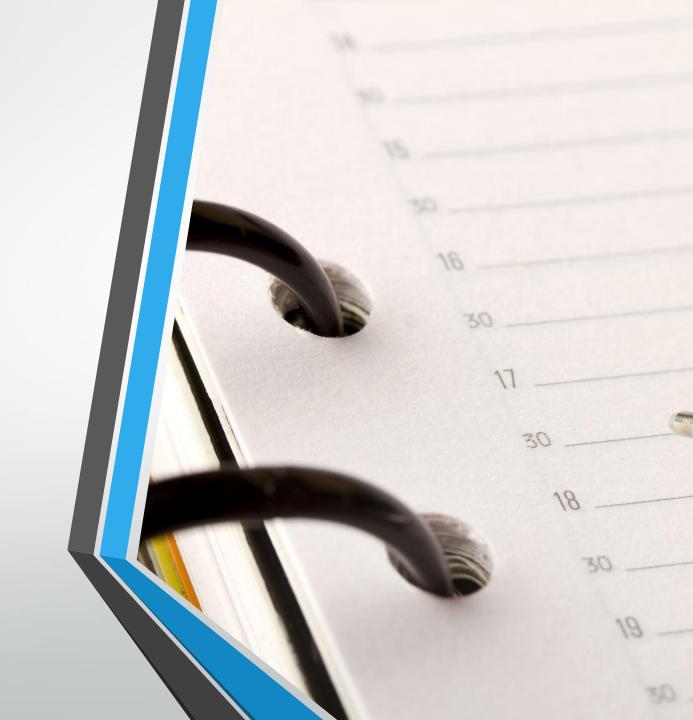

# Why do we Precode?

Pre-code is assessment-related student information available for testing contractors to:

- pre-populate online testing systems
- pre-assign answer documents and test booklets
- generate scannable documents/labels

Prevents the testing coordinator from being required to manually code online sessions and paper documents for related assessments.

Pre-code manual is found <u>here</u>. Identifies all fields required for precoding for each assessment.

# Precode: Dates to Remember

| Assessment                             | Grades<br>Impacted                 | Precode District<br>Deadline                                                    |
|----------------------------------------|------------------------------------|---------------------------------------------------------------------------------|
| Winter ACCESS for ELLs                 | K-12<br>Identified ELL<br>Students | December 3, 2021                                                                |
| Spring SC-Alt                          | 3-8<br>Identified<br>Students      | December 3, 2021                                                                |
| SC READY ELA & Math<br>SC PASS Science | 3-8<br>4 & 6                       | Print Phase: January 7,<br>2022<br>Update Phase: TBD (late<br>Feb /early March) |
| Ready to Work (R2W)                    | 9GR20 & 9GR19<br>Retakes           | December 20, 2021                                                               |

Communication is important when it comes to precoding.

#### Precode

Make sure you work with the following individuals to ensure proper precoding:

- ELL Director/Coordinator
- Testing Coordinator
- Special Education
   Director/Coordinator

#### **Precode: SC-ALT**

| Alternate Assessment                           | Alternate Assessment Test Administrator |           |
|------------------------------------------------|-----------------------------------------|-----------|
| Other Alternate Assessment Tested<br>School ID | First Name                              | Last Name |

#### **Alternate Assessment Test Administrator First/Last Name Fields:**

- Blank (Default)
- The first and last name of the test administrator for the alternate assessment should be entered into this field.
- The Alternate Assessment Test Administrator Name fields are used to record the SC-Alt test administrator. If these fields are left blank, the Home Room field will be used.
- For students who do not test in an alternate assessment, this field should be left blank.
- Other Alternate Assessment Tested School ID Leave this field blank if the student
  is tested at the school they are enrolled at in PowerSchool.

# Precode: ACCESS for ELLs

#### Who takes ACCESS

All students in grades K-12 who are determined to have limited English proficiency - based upon the completion of a Home Language Survey and the initial assessment of their English proficiency - must take ACCESS for ELLs® or Alternate ACCESS each spring. This includes those students whose parents have waived direct ESOL services.

Students with limited English proficiency must continue to take ACCESS until they meet the requirements for full English proficiency as established by the Office of Federal and State Accountability.

# Precode: ACCESS for ELLs (cont.)

- South Carolina uses ACCESS for ELLs as the annual English language proficiency (ELP) assessment to monitor the English proficiency level of multilingual learners (MLLs).
- ACCESS for ELLs is administered as an online assessment beginning with the 2020-2021 School Year
- Identify students for the ELP Assessment by coding the English Proficiency Level field in PowerSchool (s\_sc\_stu\_x.Engl\_Prof) with values of "1", "2", "3", "4", "5", "6.o", "AW", "A1", "A2", or "A3" by November 25th each year.
- Students who previously met the exit criteria and are coded as "M1", "M2", "M3", "M4", or "8 Former EL" do not take the annual ELP assessment.
- Students who did not qualify for English language acquisition services from their initial screener are coded as "8 Never EL" and do not take the annual ELP assessment.
- Students taking the Alternate ACCESS for ELLs should have the Alternate Assessment field checked on the Precode page in PowerSchool.

# Precode: ACCESS for ELLs (cont.)

#### **English Proficiency Levels**

| English<br>Proficiency<br>Level | Criteria                                                                                                    | ELP Assessment<br>Required |
|---------------------------------|----------------------------------------------------------------------------------------------------|----------------------------|
| 1 – Entering                    | Student scored <b>1.0-1.9 (Entering)</b> on ACCESS for ELLs, WIDA Screener, or WIDA MODEL.                                                                                                    | Yes                        |
|                                 | or                                                                                                    |                            |
|                                 | Combined Listening and Speaking score of ≤ 26 on K W-APT first semester of Kindergarten.                                                                                                    |                            |
|                                 | or                                                                                                    |                            |
|                                 | Combined Listening and Speaking score of $\leq 26$ , <b>OR</b> a reading score of $\leq 13$ , <b>OR</b> a writing score of $\leq 16$ on K W-APT second semester Kindergarten through first semester 1st grade. |                            |
| 2 – Emerging                    | Student scored <b>2.0–2.9</b> (Emerging) on ACCESS for ELLs, WIDA Screener, or WIDA MODEL.                                                                                                    | Yes                        |
| 3 - Developing                  | Student scored <b>3.0-3.9 (Developing)</b> on ACCESS for ELLs, WIDA Screener, or WIDA MODEL.                                                                                                    | Yes                        |
| 4 - Expanding                   | Student scored <b>4.0-4.9 (Expanding)</b> on ACCESS for ELLs, WIDA Screener, or WIDA MODEL. Student may not have an overall score that is $\geq 4.4$ <b>and/or</b> does not have $\geq 4.0$ in all domains.    | Yes                        |
| 5 - Bridging                    | Student scored <b>5.0-5.9 (Bridging)</b> on ACCESS for ELLs, WIDA Screener, or WIDA MODEL. While the overall score is $\geq$ 4.4, the student does not have $\geq$ 4.0 in all domains.                         | Yes                        |
| 6.0 - Reaching                  | Student scored <b>6.0 (Reaching)</b> on ACCESS for ELLs, WIDA Screener, or WIDA MODEL. While the overall score is $\geq$ 4.4, the student does not have $\geq$ 4.0 in all domains.                             | Yes                        |

# Precode: ACCESS for ELLs (cont.)

#### English Proficiency Levels - Alternate ACCESS for ELLs

| English<br>Proficiency<br>Level | Criteria                                                     | ELP Assessment<br>Required |
|---------------------------------|--------------------------------------------------------------|----------------------------|
| A1 - Initiating                 | Student scored A1 (Initiating) on Alternate ACCESS for ELLs. | Yes                        |
| A2 - Exploring                  | Student scored A2 (Exploring) on Alternate ACCESS for ELLs   | Yes                        |
| A3 - Engaging                   | Student scored A3 (Engaging) on Alternate ACCESS for ELLs.   | Yes                        |

#### English Proficiency Levels – Post-Exit Monitoring & Additional Required Coding

| English<br>Proficiency<br>Level | Criteria                                                                                                    | ELP Assessment<br>Required |
|---------------------------------|----------------------------------------------------------------------------------------------------|----------------------------|
| M1 - 1st Year<br>Monitor        | Overall composite score of $\geq 4.4$ AND $\geq 4.0$ in all domains on ACCESS for ELLs. This is the 1 <sup>st</sup> year of monitoring.                                                                                                    | No                         |
|                                 | Combined Listening and Speaking score of $\geq 27$ on K W-APT first semester of Kindergarten $\mathbf{OR} \geq 4.4$ oral composite $\mathbf{AND} \geq 4.0$ Listening AND Speaking on WIDA MODEL for Kindergarten. This is the 1 <sup>st</sup> year of monitoring. |                            |
|                                 | or P1 or higher on Alternate ACCESS for ELLs. This is the 1st year of monitoring.                                                                                                    |                            |

#### Precode: SC READY / SC PASS

- As was the case in 2020-21, SCPASS will test Science in grades 4 and 6 (but not grade 8), and SCPASS will not test Social Studies in any grades.
   Corresponding Precode information can be disregarded accordingly.
- For paper testers, the Oral Administration Scripts and the Signed Administration Scripts will be combined into a single script per grade and content area. The Precode Manual may refer simply to "OA" scripts, but these represent the combined script.
  - "OS" Oral Script is not going to be used this year.
  - LWS Announcement & Files provided

#### Precode: SC READY / SC PASS (cont.)

- Print Phase: It is critical that Precode fields have correct information during the print phase because paper-and-pencil materials are printed and shipped using data provided.
  - An unchecked "Paper" box indicates online testing and a checked box indicates paper testing.
  - Due January 7, 2022
- Update Phase: Customized Material and Oral Administration fields in PowerSchool should be updated by the March Update phase in order to populate DRC's Test Setup.
  - Customized test materials (such as Large-print, or Braille test booklets) are provided automatically for new students who appear on the Update Precode file (no additional material order is necessary) at no cost to the district.
  - Note that any student coded with the Alternate Assessment field checked on the Precode page in PowerSchool is excluded from the grades 3-8 precoding. If a student was coded this way erroneously in the Print Phase but the field is unchecked for the Update Phase, the student will count as a new student.
  - Due Date TBD (Late February/Early March 2022)

# Precode: SC READY / SC PASS (cont.)

 Oral Administration, regardless of mode, is <u>not</u> allowed for grade 3 ELA.

#### Valid Combinations of PowerSchool Customized Materials and Administration Fields

Test tickets will be provided for all testers. Oral or signed administration materials will be provided to online testers with valid combinations. The contractor will not provide online testers with oral or signed administration materials for invalid combinations. Paper test booklets will be provided for all paper testers. Oral/signed administration materials for paper testers are ordered in the DRC INSIGHT Portal.

| SC READY /<br>SCPASS TEST<br>NEEDS                                | PS Values for<br>Customized<br>Test<br>Materials | PS Values for<br>Oral/Signed<br>Administration<br>(Valid<br>Combinations) | Materials<br>Provided for<br>Paper<br>Testers | Materials<br>Provided for<br>Online<br>Testers | PS Values for<br>Oral/Signed<br>Administration<br>(Invalid<br>Combinations) |
|-------------------------------------------------------------------|--------------------------------------------------|---------------------------------------------------------------------------|-----------------------------------------------|------------------------------------------------|-----------------------------------------------------------------------------|
| NO oral<br>administration                                         | NA                                               | NA                                                                        | Regular /<br>Non-<br>Customized<br>Paper Test | Regular /<br>Non-<br>Customized<br>Test        | AV, OA, OA1,<br>OA2, OA12                                                   |
| With an oral<br>administration script<br>(TA reads test aloud)    | NA                                               | OA, OA1, OA2,<br>OA12                                                     | Oral Admin<br>Script                          |                                                | AV                                                                          |
| With an oral<br>administration using<br>test-to-speech            | NA                                               | OA, OA1, OA2,<br>OA12                                                     |                                               | Text-to-<br>Speech                             | AV                                                                          |
| LP with NO oral administration                                    | LP                                               | NA                                                                        | LP with<br>NO oral<br>admin                   | LP with<br>NO oral<br>admin                    | AV, OA, OA1,<br>OA2, OA12                                                   |
| LP with an oral<br>administration script<br>(TA reads test aloud) | LP                                               | OA, OA1, OA2,<br>OA12                                                     | Oral Admin<br>Script                          |                                                | AV                                                                          |
| LP with an audio oral<br>administration using<br>text-to-speech   | LP                                               | OA, OA1, OA2,<br>OA12                                                     |                                               | Text-to-<br>Speech                             | AV                                                                          |
| DH with NO signed administration                                  | DH                                               | NA                                                                        | Regular/Non-<br>Customized<br>Paper Test      | Regular/Non-<br>Customized<br>Test             | AV, OA, OA1,<br>OA2, OA12                                                   |
| DH with a signed<br>administration script<br>(TA signs test)      | DH                                               | OA, OA1, OA2,<br>OA12                                                     | Oral/Signed<br>Admin Script                   |                                                | AV                                                                          |
| DH with an ASL-<br>signed administration<br>using video recording | DH                                               | AV                                                                        |                                               | American<br>Sign<br>Language<br>Video          | OA, OA1,<br>OA2, OA12                                                       |
| Braille with oral administration                                  | BN<br>BU                                         | OA, OA1, OA2,<br>OA12                                                     | Oral Admin<br>Script                          |                                                | AV                                                                          |

# Precode: Ready to Work (R2W)

- Students whose 9GR indicates the third year of high school are included in the spring Precode file provided to the testing company. The data is used to populate student demographic information for the online testing system / paper answer documents.
- The Career Readiness Grade 12 checkbox must be checked for 12th graders taking this test whether they are first time test takers or students retaking the exam. These students will be precoded for spring administrations.
- Use the Career Readiness Accommodations and/or the Career Readiness
   Oral Accommodations field(s) to select accommodations. Use the Career
   Readiness Paper checkbox for students who should test with paper.

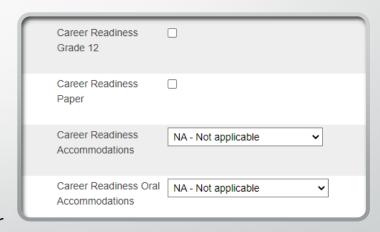

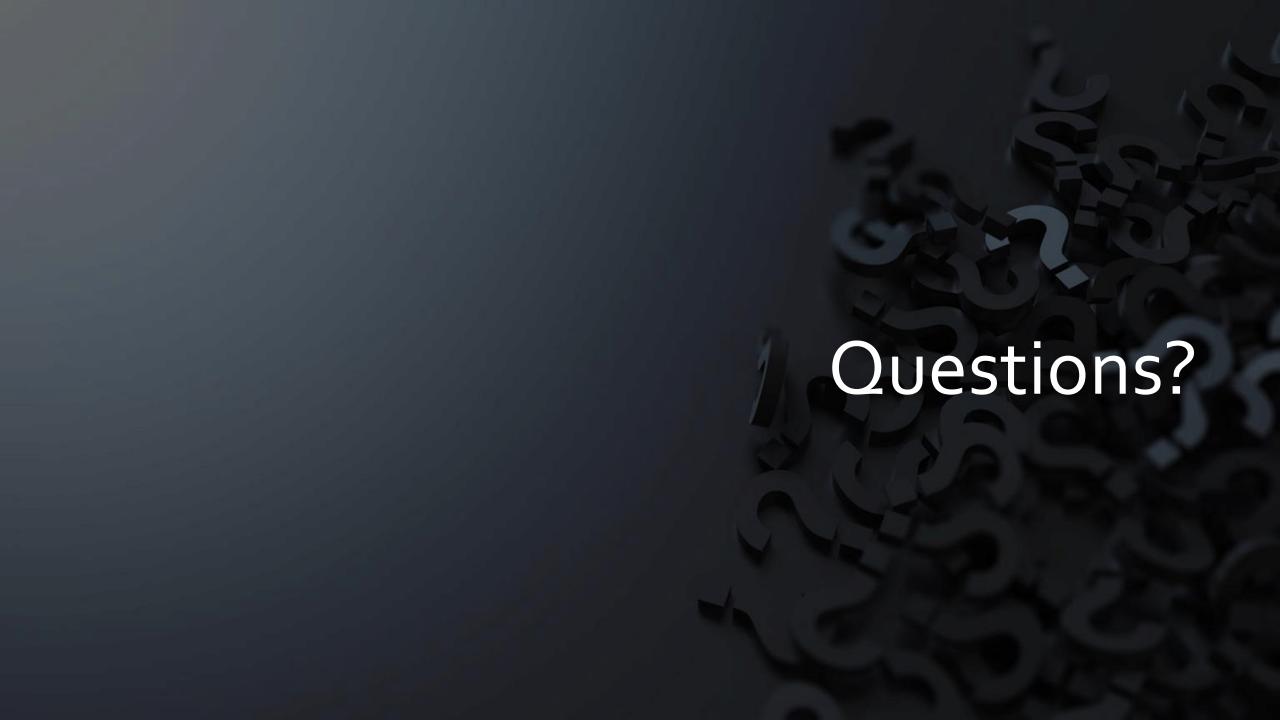

#### **Transcripts**

- Make sure you have access to a transcript and can print transcripts when needed.
- Data is pulled from historical grades.
  - Only high school credit-bearing courses taken by the student should display on transcript
  - Store Code: F1 Grades
  - <u>Credit</u> should only be stored under the F1 store code
  - Credit Type: must have and start with "HS". Don't forget to separate by comma the Subject Area

| Code | Credit Type for Subject Area | Grade Levels*       |
|------|------------------------------|---------------------|
| Α    | English/Language Arts        | 9-12, possibly 8    |
| С    | Mathematics                  | 9-12, possibly 8    |
| E    | Science                      | 9-12                |
| Н    | US History & Constitution    | 9-12                |
| J    | Economics                    | 9-12                |
| K    | US Government                | 9-12                |
| L    | Other Social Studies         | 9-12                |
| Р    | Physical Ed or Jr ROTC       | 9-12                |
| R    | Computer Science - Keyboard  | 9-12, possibly 7, 8 |
| Т    | Foreign Language or CATE     | 9-12, possibly 7, 8 |
| Χ    | Electives                    | 9-12                |

# **Transcripts**

| School                            |                                 |
|-----------------------------------|---------------------------------|
| Term ID                           | 3001 🐡                          |
| School year (Term)                | 2020-2021 (Semester 1)          |
| Store code                        | F1                              |
| Hist. grade level                 | 11 💿                            |
| Associated section                | None                            |
| Course number                     | 411501CH Ø                      |
| Course name                       | Algebra 2 A                     |
| Teacher name                      |                                 |
| Associated grade scale            | 10 Pt College Preparatory Scale |
| Grade                             | 88 👨                            |
| GPA points                        | 3.8                             |
| Added value                       | 0 Ø                             |
| Percent                           | 88 😕                            |
| Citizenship                       |                                 |
| Absences                          | 0                               |
| Tardies                           | 0                               |
| Earned credit hours               | 0.5                             |
| Potential credit hours            | 0.5                             |
| Credit type                       | HS,C                            |
| Grade Suppression Policy Override | ~                               |
| Grade Suppression Code            | ~                               |
| Grade Suppression Calculation     | ● Include ○ Exclude             |
| GPA Calculation                   | ● Include  ○ Exclude  ②         |
| Class Rank Calculation            | ● Include ○ Exclude ◎           |
| Honor Roll Calculation            | ● Include  ○ Exclude  ②         |
| Graduation Calculation            | ● Include ○ Exclude ◎           |
| Display on Transcript             | ● Yes Company No ●              |
| Teacher comment                   |                                 |

## **Transcripts**

 Regulations 43-234: Defined Program, Grades 9 -12 and Graduation Requirements - <a href="https://ed.sc.gov/districts-schools/state-accountability/high-school-courses-and-requirements/sbe-regulation-43-234-defined-program-grades-9-12-and-graduation-requirements1/">https://ed.sc.gov/districts-schools/state-accountability/high-school-courses-and-requirements/sbe-regulation-43-234-defined-program-grades-9-12-and-graduation-requirements/</a>

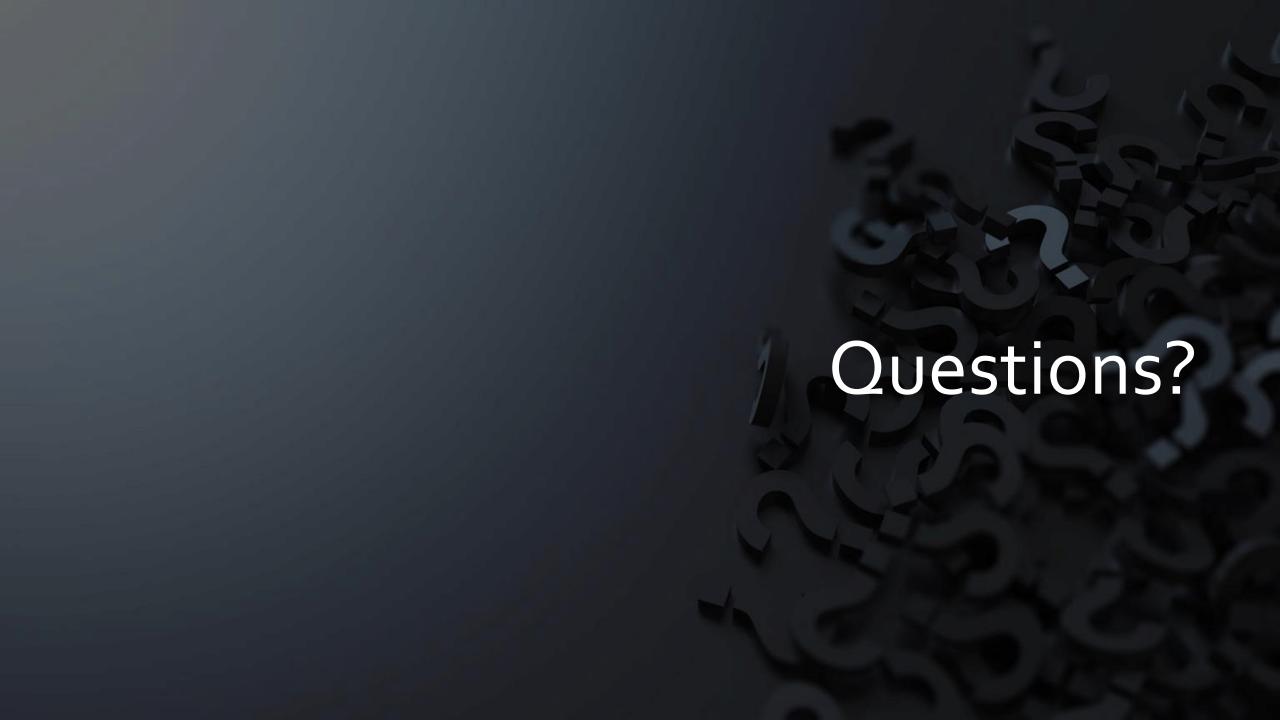

# Diploma Order Tracking System (DOTS)

#### **Early Graduates (Winter Graduates)**

In order for a student to be included in the DOTS Diploma Order, the following information must be entered in PowerSchool:

- Student must be in PowerSchool
- Diploma Ordered Code & Diploma Type must be F State of SC Diploma
  - PowerSchool Home > Student Selection > State/Province SC > South Carolina Student Information
- Exit / Graduation Date fields must be in the range currently being processed
  - For Winter Graduation 2021-22: dates should be between August 30, 2021 and January 28, 2022

#### Diploma Order Tracking System (DOTS) (cont.)

- Grade level must be 10, 11, 12, or 99
- Verify spelling of student's full name (First, Middle, Last).
  - If their name is spelled incorrectly, it will be imported into DOTS incorrectly and will need to be corrected in DOTS (as well as PowerSchool).
- Refer to documentation on SCDE site for further information on DOTS: <u>https://ed.sc.gov/districts-schools/state-accountability/high-school-diploma/dots-manual/</u>

# Diploma Order Tracking System (DOTS)

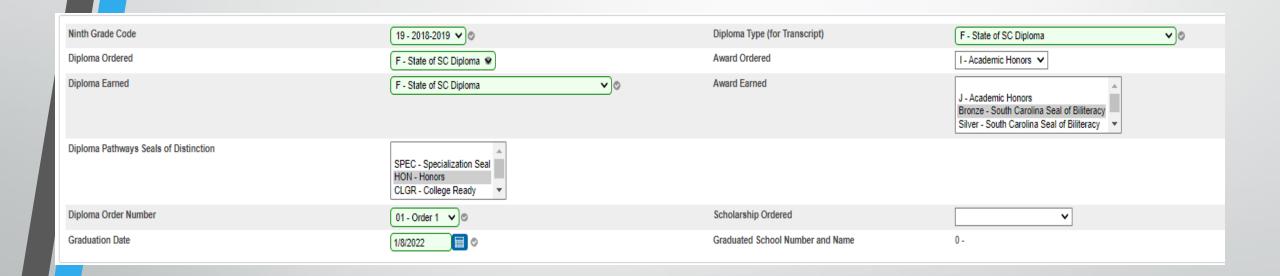

#### Diploma Order Tracking System (DOTS) (cont.)

- Please remember Early Graduates must be excluded from Class Ranking. To do this in PowerSchool select the student then go to the Other Information page. Check Exclude From Class Ranking and save by clicking Submit.
- Search and Select Student > Other Information > Exclude From Class Ranking

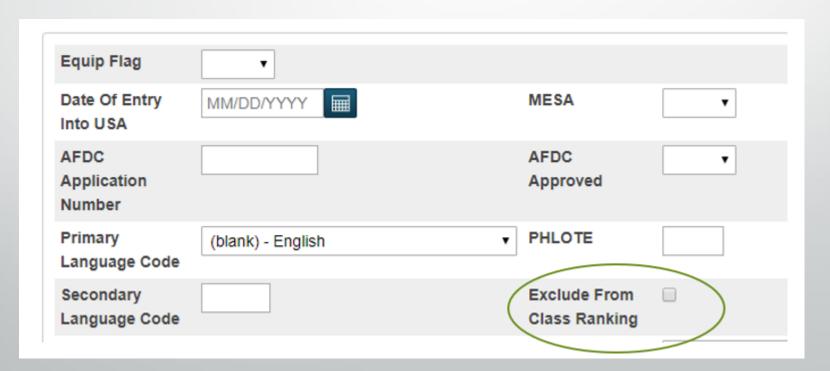

#### Diploma Order Tracking System (DOTS) (cont.)

- Once the student has graduated/met requirements (has demonstrated that all graduation requirements are completed at the end of the fall term),
   <u>principals</u> will need to login to DOTS to certify their graduates.
- Users can choose to manually enter the student's name, grad date, and honors code.
- Or users can choose to search the student database (PowerSchool) and build an order list for larger diploma orders, then adjust the student's name, grad date and honors code, as necessary.
- Make sure at least one staff member is set up in DOTS as "DOTS School Staff" and the principal or a principal designee has a "DOTS School Admin" role.
  - If no one at your school has access, please e-mail Jason Jones for your district.

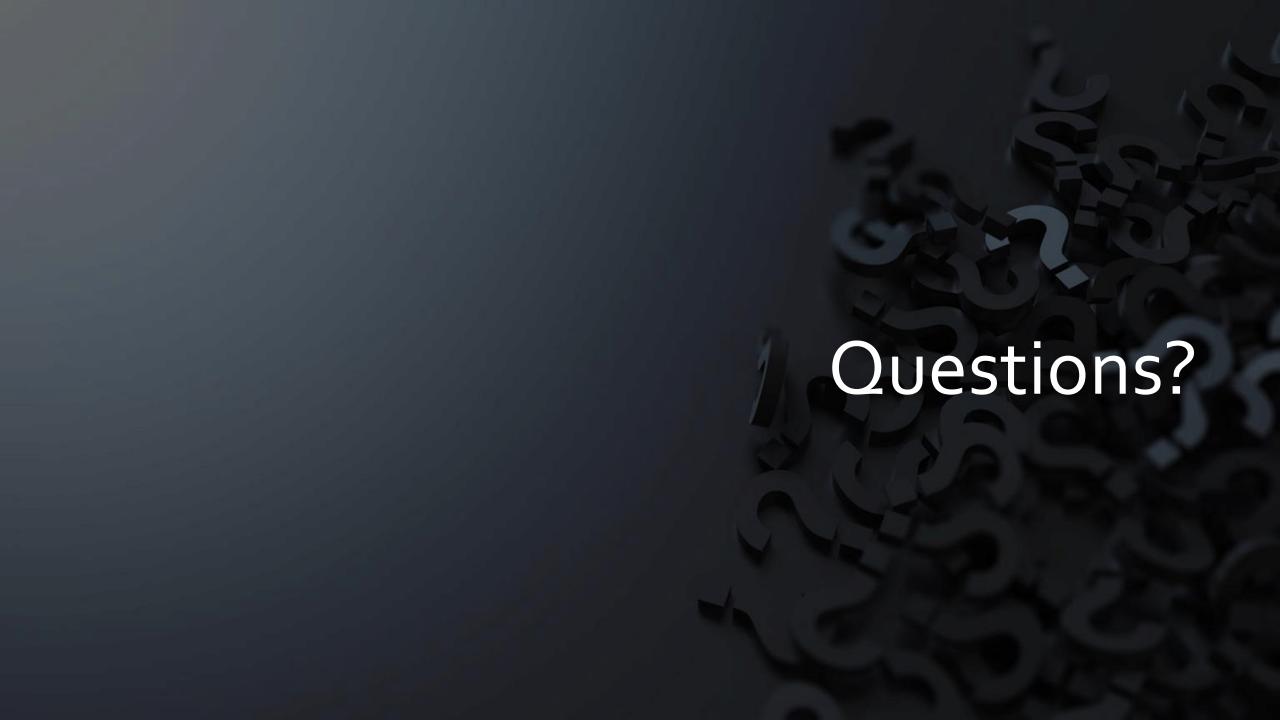

#### Class Size

#### **DEFINED PROGRAM GRADES K-5 (Regulation# 43-231):**

- The average pupil-teacher ratio in any school shall not exceed 28 to 1 based on average daily membership. The total number of teachers shall include all regular, special area, and resource teachers whose pupils are counted in the regular membership.
- Each district shall attain an average pupil-teacher ratio based on average daily membership in the basic skills of reading and mathematics in Grades 1-3 as 21 to 1.
- Teacher aides may be counted in computing the ratio at the rate of .5 per aide if they work under the supervision of a teacher and make up no more than 10 percent of the total staff. Excluded from the computation are the following:
  - Teachers of self-contained special education classes and kindergarten, principals, assistant principals, library/media specialists, and guidance counselors.

#### **DEFINED PROGRAM GRADES K-5 (Regulation# 43-231):**

- Pupils in self-contained special education classes and kindergarten.
- Maximum class size shall not exceed the following:
  - Grades K-3 30:1
  - Grades 4-5 30:1 (English/language arts and mathematics)

35:1 (other subjects)

40:1 (physical education and music [FN\*])

- [FN\*] Exception: When band, chorus, and orchestra require rehearsals of the entire membership, any number is acceptable if adequate space is available.
- https://ed.sc.gov/index.cfm?LinkServID=600A9A82-F9EC-1DCA-88BDAF20428CA255

#### DEFINED PROGRAM GRADES 6–8 (Regulation # 43-232):

• The maximum teacher load shall not exceed 150 students daily. Maximum class size shall not exceed the following:

```
    Grade 6 30:1 (English/language arts and math)
```

35:1 (other subjects)

Grades 7–8 35:1 (all academic and exploratory subjects)

No class shall exceed 35 students in membership.

#### Exceptions:

A maximum of 40 students per period with a total teaching load of 240 students daily is permitted for physical education teachers. If physical education and health are taught on alternate days to the same class, the 40-student maximum and 240 student total is also permitted for health. When health is taught as a separate subject, the teaching load is a maximum of 35 students per period and a total of 150 students per day.

#### **DEFINED PROGRAM GRADES 6–8 (Regulation # 43-232):**

- Music teachers may teach a maximum of 240 pupils daily. No class shall exceed 40 students in membership. Exception: When band, chorus, and orchestra require rehearsals of the entire membership, any number is acceptable if adequate space is available.
- When a teacher's daily schedule includes a combination of subjects, the maximum daily teaching load shall be calculated on the basis of 30 students per academic class and 40 students for each music or physical education class. (Example: 3 classes of math of 30 each = 90 + 2 classes of P.E. of 40 each = 80. Teacher is not overloaded but teaches maximum allowable.)
- Maximum teacher load requirements and individual class size limits are the same for mini courses as any other classes.

#### DEFINED PROGRAM GRADES 9-12 (Regulation # 43-234):

- The teacher load must not exceed the maximum of 150 students daily. Class size must not
  exceed the maximum of 35 students.
- The above-stated maximums do not apply in the following circumstances:
  - A maximum of 40 students per period with a total teaching load of 240 students daily is permitted for physical education teachers. If physical education and health are taught on alternate days to the same class, the 40-student maximum and 240-student totals are also permitted for health. When health is taught as a separate subject, the teaching load is a maximum of 35 students per period and a total of 150 students per day.
  - Music teachers may teach a maximum of 240 pupils daily. No class may exceed 40 students in membership. However, when band, chorus, or orchestra require rehearsals of the entire membership, any number of students is acceptable if adequate space is available.
  - When a teacher's daily schedule includes a combination of subjects, the maximum daily teaching load will be calculated on the basis of 30 students per academic class and 40 students for each music or physical education class. (Example, 3 classes of math of 30 each = 90 + 2 classes of physical education of 40 each = 80. In this example, the teacher is not overloaded but teaches maximum allowable.)
  - Maximum teacher load requirements and individual class size limits are the same for minicourses as for any other classes.

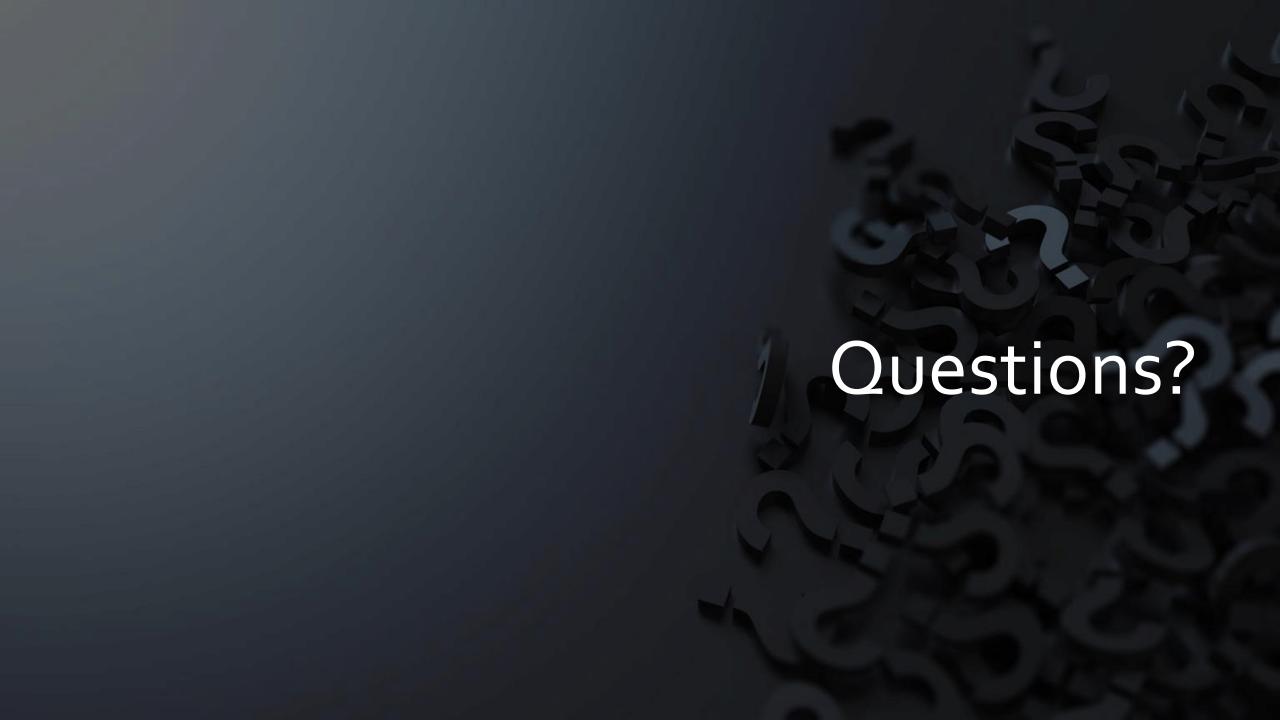

# Individual Graduation Plan (IGP)

- Starts in grades 8th 12
- Courses are based on student's Next School field being populated with the correct data.
- For seniors with Next School as Graduated, you must change the Next School back to your school's name when working on the IGP and when the IGP is completed/locked change the Next School field back to Graduated Students.
- Courses must have HS populated in the credit type field to display.

# Individual Graduation Plan (IGP) (cont.)

- IGP Success Planner for Curriculum Manager (School IGP Setup) <u>http://www.ed.sc.gov/scdoe/includes/eeda/documents/IGP-SuccessPlanner-CurrManagers.pdf</u>
- IGP Success Planner for Guidance Personnel (Create the individual student IGP for the year) - <a href="http://www.ed.sc.gov/scdoe/includes/eeda/documents/IGP-SuccessPlanner-GuidPersonnel.pdf">http://www.ed.sc.gov/scdoe/includes/eeda/documents/IGP-SuccessPlanner-GuidPersonnel.pdf</a>
- Cantey must add Majors into PowerSchool for your individual schools and edit or add the Courses to the majors.
  - We will provide a template so you will have to select:
    - Cluster this is defined by the SCDE
    - Major School is responsible for naming the major
    - CIP Code this is defined by the SCDE
    - Course Number courses that will align with the major
- help@canteytech.com if you are having issues with seeing your school in Step 2 or are missing any Majors or Clusters you need.

## Individual Graduation Plan (IGP) (cont.)

How to get Course Catalog to appear under IGP – set up course catalog in PowerScheduler.

- Create Year and Terms for up coming year.
  - Just need the year term for this setup. (Note: This does not apply if school will be using PowerScheduler)
- Go to PowerScheduler.
- Click Auto Scheduler Setup go through wizard.
- Create a Course Catalog and make it active under the Active Scenario

# Individual Graduation Plan (IGP) (cont.)

How to get Course Catalog to appear under IGP – set up course catalog in PowerScheduler.

- Create Year and Terms for up coming year.
  - Just need the **year term** for this setup. (Note: This does not αpply if school will be using PowerScheduler)
- Go to PowerScheduler.
- Click Auto Scheduler Setup go through wizard.
- Create a Course Catalog by going to Course Catalog > New and then back to Scenario (Edit Build Scenario) to make it active under the Active Scenario you have created.

#### Individual Graduation Plan (IGP) (cont.)

#### **Creating a New IGP**

- Search and select a student
- Click IGP Success Planner
- Click Create New IGP
- Be sure that the school year is set to the current year

• Make sure you use the reports on the SCDE report tab to help you clean up

data for IGP

(System Reports > SDETab)

IGP Success Planner Reports
IGP Student Report
IGP Dashboard
IGP Curriculum Browser
IGP Major Report
IGP Completed Majors Report
IGP Summary Report
IGP Post-Secondary Plan Report
IGP Cluster Counts
IGP Planning Notes
Multiple IGPs Report
IGP In Participation Percentages

## Individual Graduation Plan (IGP) (cont.)

Level Data Apps > Real Time Reports > IGP Analysis > Choose Year > Run

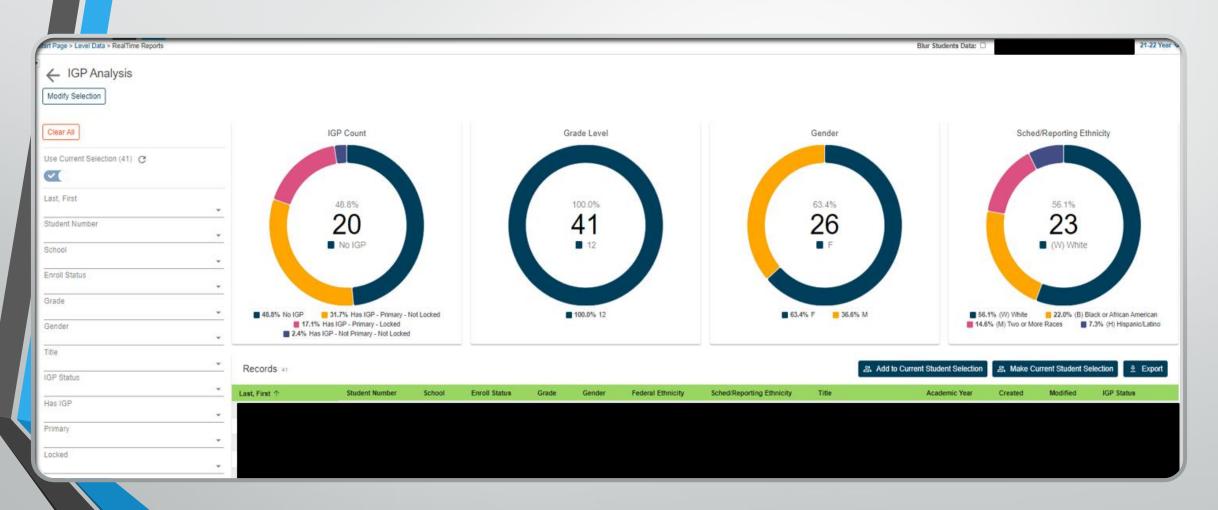

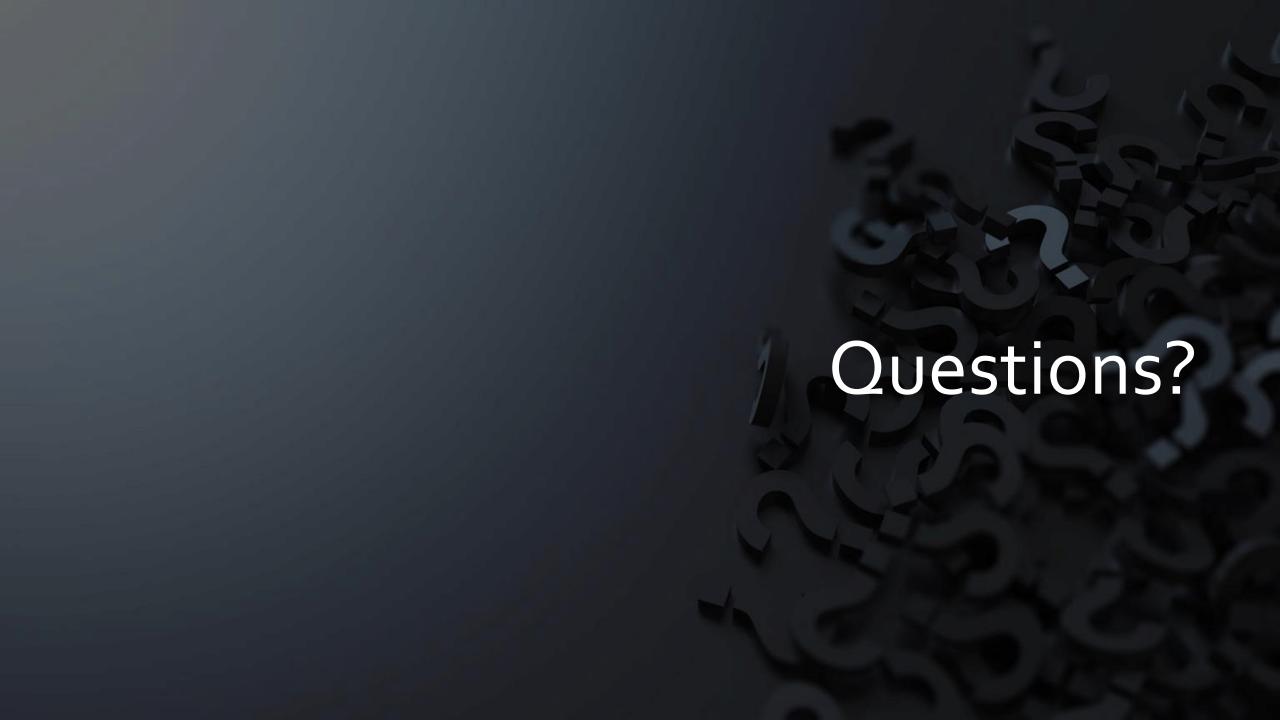

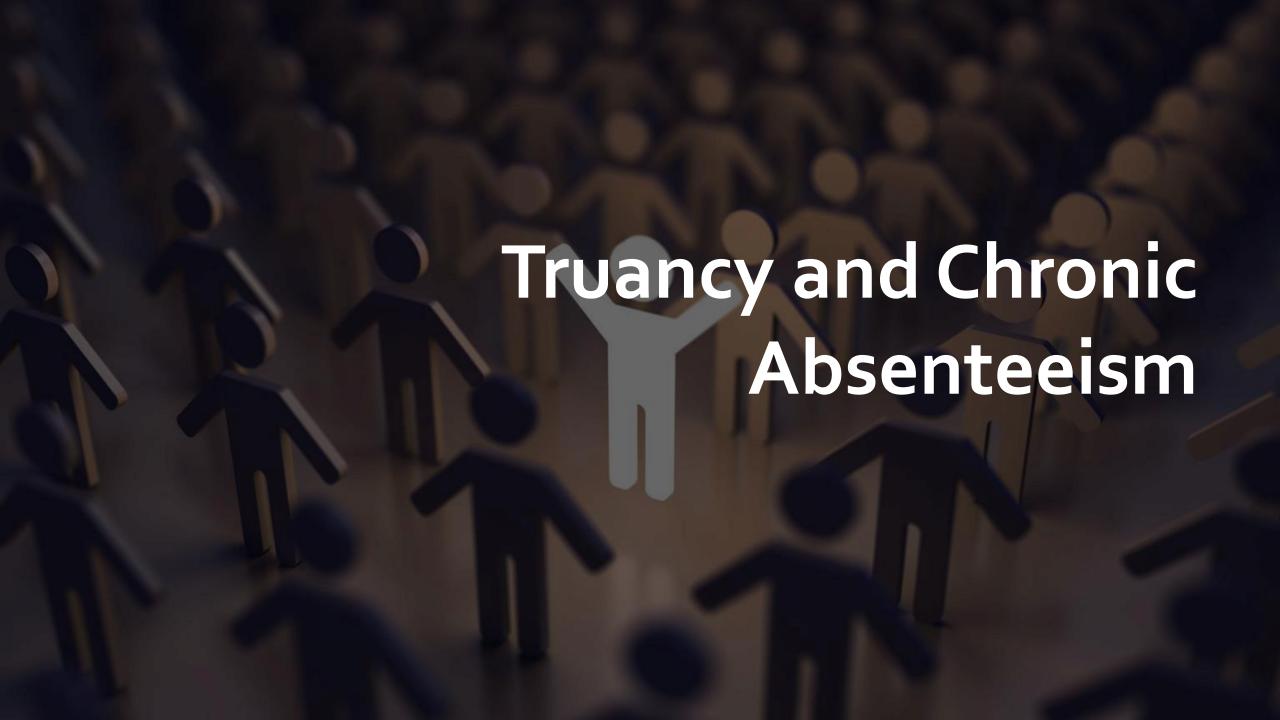

## Truancy

#### When is a Student Classified as Truant?

Once a student between the ages 6-17 has accumulated unexcused absences on three consecutive days or has accumulated a total of five or more unexcused absences during the academic year.

- Only full-day unexcused absences contribute to truancy
- Excused absences and suspensions do not affect truancy

#### **Truancy Regulations**

- Link to Regulation (State Board Regulation 43-274 Student Attendance)
   <a href="https://ed.sc.gov/index.cfm?LinkServID=C27Co5BB-0716-7048-590443881932F1A6">https://ed.sc.gov/index.cfm?LinkServID=C27Co5BB-0716-7048-590443881932F1A6</a>
- Link State Laws Regarding Attendance (SC Code Ann 59-65-10 to 59-65-280)

https://www.scstatehouse.gov/code/t59co65.php

## Types of Absences

| Lawful Absences                                                             | Unlawful Absences                                                                      |
|-----------------------------------------------------------------------------|----------------------------------------------------------------------------------------|
| Absences caused by a student's own illness                                  | Absences of a student without the knowledge of his or her parents                      |
| Absences due to an illness or death in the student's immediate family       | Absences of a student without acceptable cause with the knowledge of his or her parent |
| Absences due to a recognized religious holiday of the student's faith       |                                                                                        |
| Absences due to activities that are approved in advance by the principal    |                                                                                        |
| Suspension is not to be counted as an unlawful absence for Truancy purposes |                                                                                        |

#### **Student Truancy Tab**

Start Page > Student Selection > State/Province – SC > Truancy

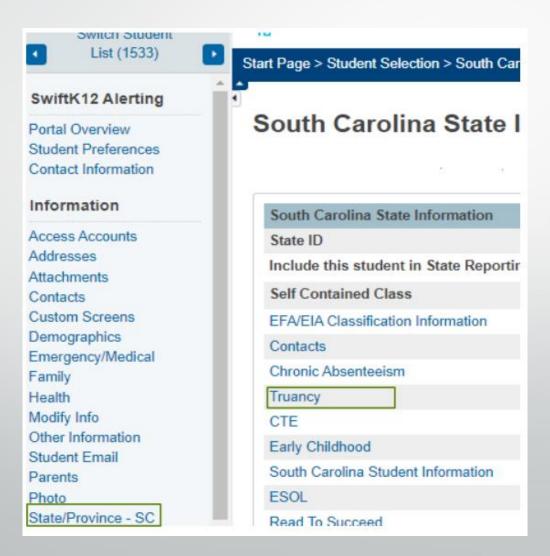

## What is displayed on the Truancy Page?

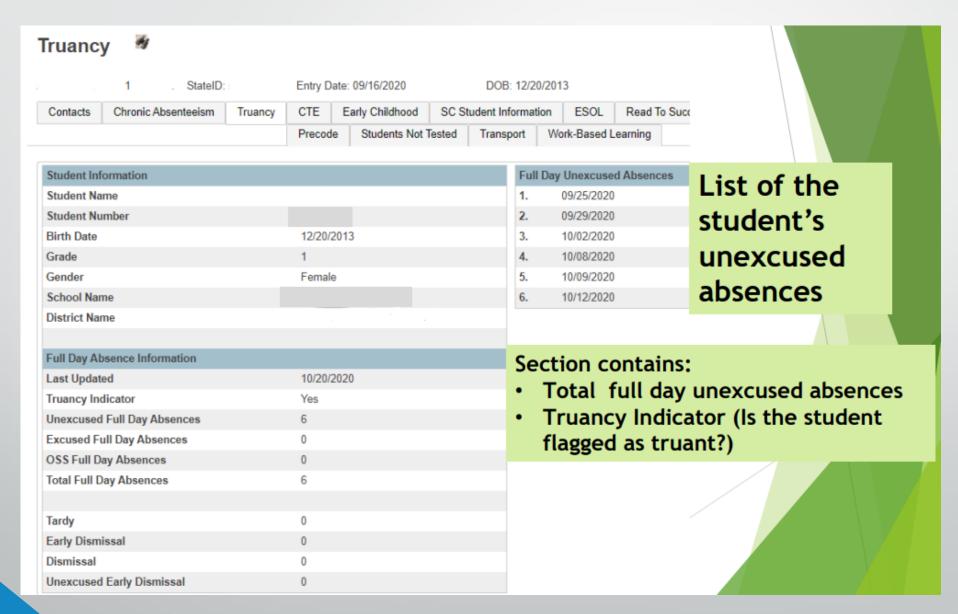

### **School Level Truancy Reports**

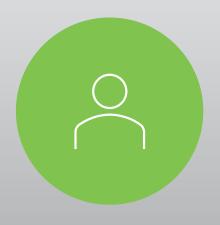

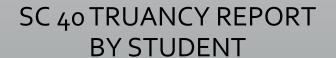

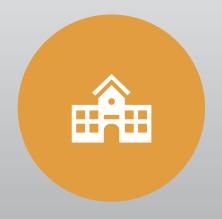

SC 41 TRUANCY SCHOOL DETAIL REPORT

### **School Level Truancy Reports**

- 1. On the Start page click System Reports.
- 2. Click on the State tab.
- 3. Click on the SC 40 Truancy Report by Student.
- 4. Click on the SC 41 Truancy School Detail Report.

| Truancy                             | Version | Description                                              |
|-------------------------------------|---------|----------------------------------------------------------|
| SC Truancy Update Process           | 1.0.6   | Updates Truancy and Full Day Absence tables              |
| SC40 Truancy Report by Student      | 1.0.2   | Generates SC Truancy Report by Student                   |
| SC41 Truancy School Detail Report   | 1.0.4   | Generates SC Truancy Detail Report By School             |
| SC42 Truancy District Detail Report | 1.0.2   | Generates SC Truancy detail Report By District           |
| SC Truancy List                     | 1.0     | Displays the most recent list of students with Truancies |

## SC 40 Truancy Report by Student

- Report Description:
   This report displays what is reflected on the Truancy
   Tab for each student
- Report is used for:
  - Documentation for Parent Meetings
  - Court Proceedings

Date: January 09, 2018 Page: 7
School Name: Test Elementary School 33 Truancy Student Report District Name: School District

| Student Name                  | Test Student              |  |  |  |
|-------------------------------|---------------------------|--|--|--|
| Student Number                | 4414                      |  |  |  |
| Birth Date                    | 07/06/2008                |  |  |  |
| Grade                         | 4                         |  |  |  |
| Gender                        | Male                      |  |  |  |
| School Name                   | Test Elementary School 33 |  |  |  |
| District Name                 | School District           |  |  |  |
| Full Day Absence Information: |                           |  |  |  |
| Last Updated                  | 01/09/2018                |  |  |  |
| Truancy Indicator             | Yes                       |  |  |  |
| Unexcused Full Day Absences   | 3                         |  |  |  |
| Excused Full Day Absences     | 1                         |  |  |  |
| OSS Full Day Absences         | 0                         |  |  |  |
| Total Full Day Absences       | 4                         |  |  |  |
| Tardy                         | 0                         |  |  |  |
| Early Dismissal Count         | 0                         |  |  |  |
| Dismissal Count               | 0                         |  |  |  |
|                               |                           |  |  |  |

| Full Day Unexcu | sed Absences: |
|-----------------|---------------|
| 09/13/2017      |               |
| 09/14/2017      |               |
| 09/15/2017      |               |

#### SC 41 Truancy Report by Student

Report Description:

This report displays truant students at the school level that should be coded in incident management as truant

Report is used for:
 Verifying students are
 coded correctly in
 incident management as
 truant

Date: January 09, 2018

School Name: Test Elementary School 33 Truancy School Report District Name: School District

| •              | tive Full Day Unxceused Absences) |       |                     |
|----------------|-----------------------------------|-------|---------------------|
| Student Number | Student Name                      | Grade | Full Day Unexceused |
|                |                                   |       | Absences            |
| 785418         | 1                                 | 5     | 4                   |
| 774793         | -                                 | 4     | 3                   |
| 780046         | Harding, Tony                     | 2     | 3                   |
|                | •                                 | •     | Student Count: 3    |

| Student Number | Student Name | Grade | Full Day Unexceused<br>Absences |
|----------------|--------------|-------|---------------------------------|
| 778244         |              | 5     | 6                               |
| 779443         | 4            | 3     | 5                               |
| 785413         | ]            | 5     | 6                               |

| Habitually Truant (7 | Non-Consecutive Full Day Unexceused Absences | )     |                              |
|----------------------|----------------------------------------------|-------|------------------------------|
| Student Number       | Student Name                                 | Grade | Full Day Unexceused Absences |
|                      |                                              |       | Student Count: 0             |

| 10 or more Non-Consecutive Full Day Unexceused Absences |              |       |                              |  |  |  |
|---------------------------------------------------------|--------------|-------|------------------------------|--|--|--|
| Student Number                                          | Student Name | Grade | Full Day Unexceused Absences |  |  |  |
|                                                         |              |       | Student Count: 0             |  |  |  |

## Chronic Absenteeism

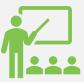

Chronically absent: Any student in grade K-12 who misses 50 percent or more of the instructional day for any reason for 10 percent (or more) of the enrollment period

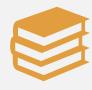

A student is absent if he or she is not physically on school grounds and is not participating in instruction or instruction-related activities at an approved off-grounds location for the school day

# What is Chronic Absenteeism?

#### Example A

Chronically absent: Any student in grade K12 who misses 50 percent or more of the instructional day for any reason for 10 percent (or more) of the enrollment period.

- Example: Student has been enrolled for 30 days
  - The student has missed 2 half days of instruction
  - The student has missed 1 full day of instruction

#### Example B

- The 10 percent is based on the individual student's enrollment.
- Calculation: Total Days Absent ÷ Current Membership days × 100 = Absent Percentage
- 4 days absent ÷ 37 days enrolled × 100 = 10.81% Chronically Absent
- 4 days absent ÷ 41 days enrolled × 100 = 9.76% Not Chronically Absent
- 21 days absent ÷ 180 days enrolled × 100 = 11.66% Chronically Absent

#### **Chronic Absenteeism Tab**

Start Page > Student Selection > State/Province – SC > Chronic Absenteeism

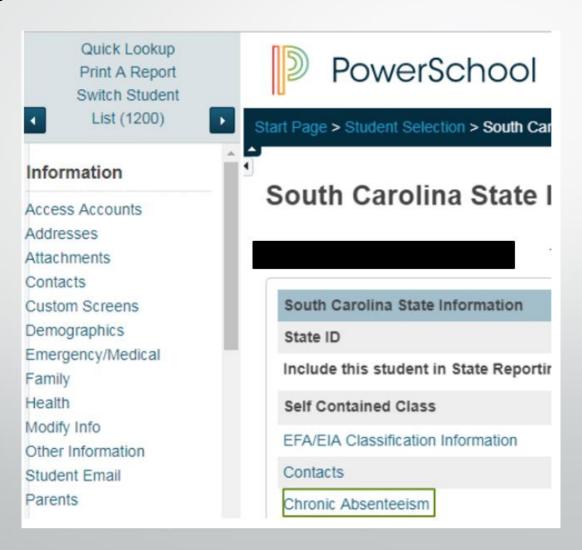

## How Students are Flagged as Chronically Absent

- A student must be enrolled at a school for at least 10 membership days to be included in the calculation
- A student will be flagged as a 'Y' (chronically absent) if attendance recorded in PowerSchool reaches or exceeds the 10 percent threshold of absent membership days. Absences will include excused, unexcused and/or out of school suspensions
- A student is considered absent if not present 50% or more of the school day

#### **Chronic Absenteeism Page**

## Total Days Absent ÷ Current Membership days × 100 = Absent Percentage

 $27 \div 180 \times 100 = 15\%$ 

| Contacts    | Chronic Absenteeism  | Truancy                   | CATE       | Early Childho | ood SC St                                               | udent Information    | ESOL         | Read To Succeed        |  |
|-------------|----------------------|---------------------------|------------|---------------|---------------------------------------------------------|----------------------|--------------|------------------------|--|
|             |                      | Precode Students Not Test |            | s Not Tested  | ed Transport Work-Based Learning                        |                      |              |                        |  |
|             |                      |                           |            |               |                                                         |                      |              |                        |  |
| Current Sta | itus                 |                           |            |               |                                                         |                      |              |                        |  |
| Last Upda   | ted                  | 04/10/201                 | 8 12:01:13 | 3 PM          |                                                         |                      |              |                        |  |
| Chronic Al  | bsenteeism Indicator | Y                         |            | Abse          | nces exceedi                                            | ng 10% of their mem  | nbership da  | ays will be set to 'Y' |  |
| Total Days  | Absent               | 27                        |            | Total         | number of ab                                            | sences for the curre | nt member    | ship                   |  |
| Unexcused   | d Absences           | 6                         |            |               | Number of unexcused absences for the current membership |                      |              |                        |  |
| Excused A   | bsences              | 18                        |            | Num           | ber of excuse                                           | d absences for the c | urrent men   | nbership               |  |
| OSS Days    |                      | 3                         |            | Num           | ber of out of s                                         | chool suspensions f  | or the curre | ent membership         |  |
| Membersh    | ip Days Flagged      | 169                       |            |               |                                                         |                      |              |                        |  |
| Current Me  | embership Days       | 180                       |            |               |                                                         |                      |              |                        |  |
| Current Ab  | sent Percentage      | 15%                       |            |               |                                                         |                      |              |                        |  |
|             |                      |                           |            |               |                                                         |                      |              |                        |  |

## How to Access the Chronic Absenteeism Report

#### Chronic Absenteeism

- SC37 Chronic Absenteeism Update Process
- SC38 Chronic Absenteeism School Report

- On the Start Page click System Reports.
- 2. Click on the **State** tab.
- 3. Click on the SC 38 Chronic Absenteeism Report.

## SC 38 Chronic Absenteeism Report

| Date: 01/16<br>BEDS Cod<br>School Na |                             | School 33      |                               | Pag<br>Phronic Absenteeism School Report District: School District of<br>Membership Day: 91 |         | Page: 1 of 1 |                          |                   |                       |
|--------------------------------------|-----------------------------|----------------|-------------------------------|---------------------------------------------------------------------------------------------|---------|--------------|--------------------------|-------------------|-----------------------|
| Student<br>Number                    | Student Name                | Grade<br>Level | Membership<br>Days<br>Flagged | Current<br>Membership<br>Days                                                               | Excused | Unexcused    | Out-School<br>Suspension | Total<br>Absences | Absence<br>Percentage |
| 6596<br>3422                         | (Student Name)<br>Help, Mia | 1<br>3         | 12<br>91                      | 12<br>91                                                                                    | 3<br>9  | 0<br>2       | 1<br>0                   | 4<br>11           | 33.33%<br>12.09%      |

#### SC 38 Chronic Absenteeism Report

The Chronic Absenteeism School Report displays the total number of absences per student broken down by attendance code category

The student's name, student number, membership days, absence categories, total number of absences and absence percentage will be listed on the report

This report will only include students who were flagged at one point in the current school year as chronically absent

**Note**: Inactive students will still display on the report, but their names will be enclosed inside parentheses

Questions?

### **Incident Management**

- All discipline and truancy data must be reported in Incident Management System for the 2021-2022 school year.
- All incidents coded must have an offender, behavior, action, removal type (if applicable) associated with the incident.
- System Reports > SDE Reports tab
  - Discipline Reports
  - Incident Management Reports
- SCDE PowerSchool Incident Management <a href="https://ed.sc.gov/districts-schools/school-safety/discipline-related-reports/incident-management-training/incident-management-guide-2019/">https://ed.sc.gov/districts-schools/school-safety/discipline-related-reports/incident-management-training/incident-management-guide-2019/</a>
- SCDE Powerschool Incident Management Frequently Asked Questions -<u>https://ed.sc.gov/districts-schools/school-safety/discipline-related-reports/incident-management-training/incident-management-fag/</u>
- SCDE Powerschool Incident Management-discipline Incidents Step By Step Guide -<u>https://ed.sc.gov/districts-schools/school-safety/discipline-related-reports/incident-management-training/coding-behavior-incident-guide/</u>
- SCDE Powerschool Incident Management-truancy Incident Step By Step Guide -<u>https://ed.sc.gov/districts-schools/school-safety/discipline-related-reports/incident-management-training/coding-truancy-incident-guide1/</u>

### Incident Management (cont.)

Level Data State Validation > Incident Management Tab

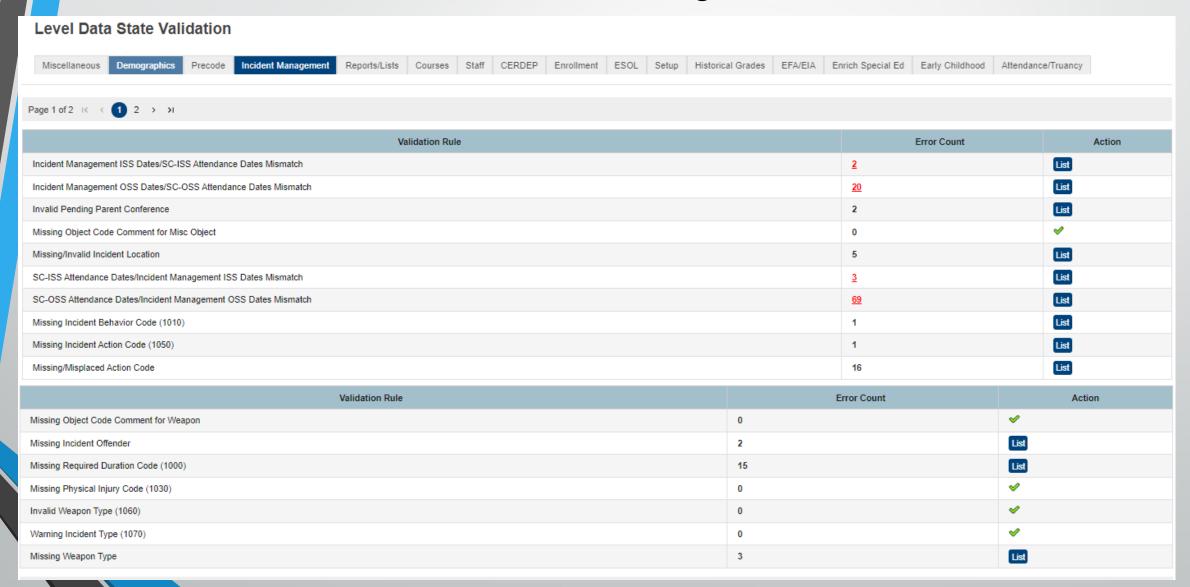

#### **Incident Management**

- October Webinar Link:
   <a href="https://www.dropbox.com/s/hi44xhzg6zu55t6/October%202021%20PS%20">https://www.dropbox.com/s/hi44xhzg6zu55t6/October%202021%20PS%20</a>
   Admin%20Webinar.pptx?dl=0
- Many errors with non-matching attendance versus incident
  - May need to update attendance, but possible the Incident itself needs to be updated
- Click list next to the error > Click Additional Information > "Conditions to Resolve"

## **Incident Management**

#### **Required Fields**

- Incident Type
- Date
- Time
- Time Frame
- Title
- Location

- Offender
- Victims- Bullying or Level Physical Injury
- Participant Attributes Physical Injury
- Behavior Codes
- Action Codes
- Action Date Range
- Duration Code
- Object Codes
- Subcodes Dropdown

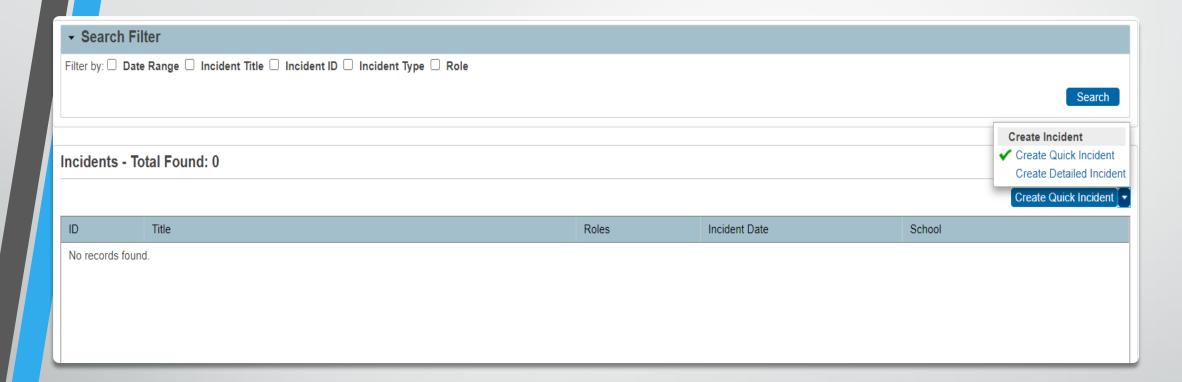

## Create Quick Incident – Discipline (example)

Home > Incident Management

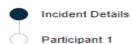

#### **Incident Details**

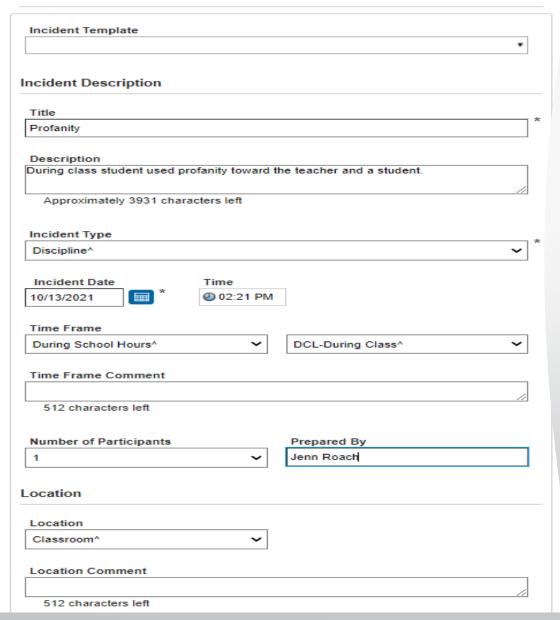

To add multiple participants, click "Number of Participants"

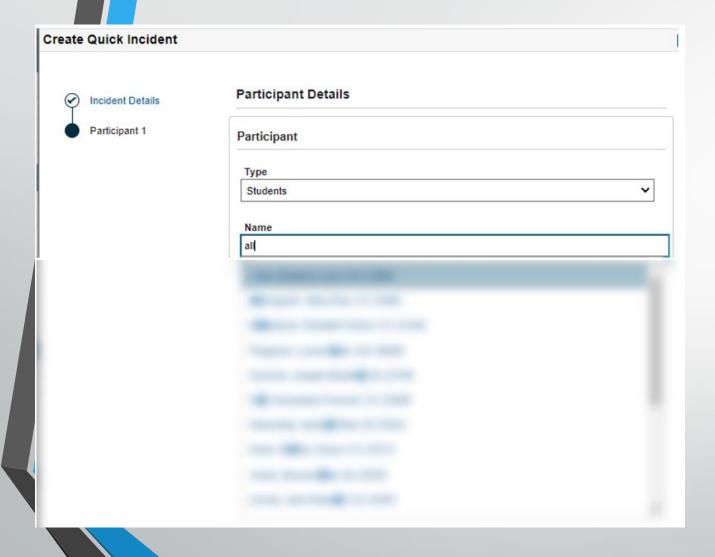

When typing the student's name, it will populate names based on what you type. Click correct name.

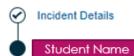

#### **Participant Details**

| Participant                   |
|-------------------------------|
| Туре                          |
| Students                      |
| Name                          |
| Student Name                  |
| Role                          |
| Offender   Offender   *       |
| Behaviors                     |
| Behavior                      |
| 016 Inappropriate Language^ ✓ |
| Behavior Comment              |
| 512 characters left           |
| ✓ Primary Behavior            |
| ☐ Allegation                  |
| Actions                       |

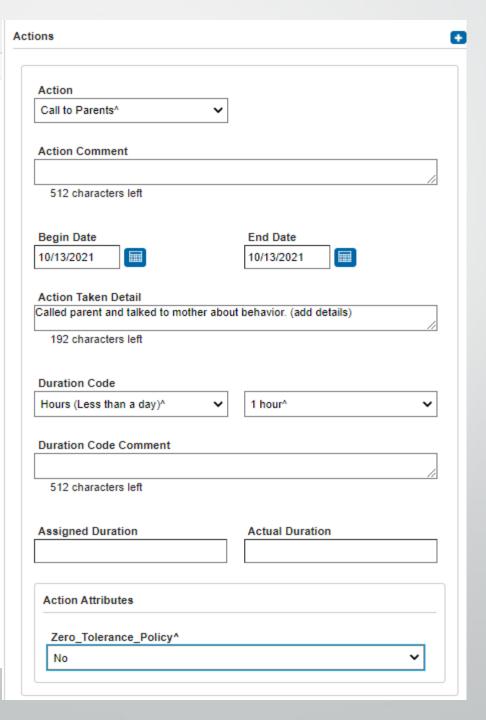

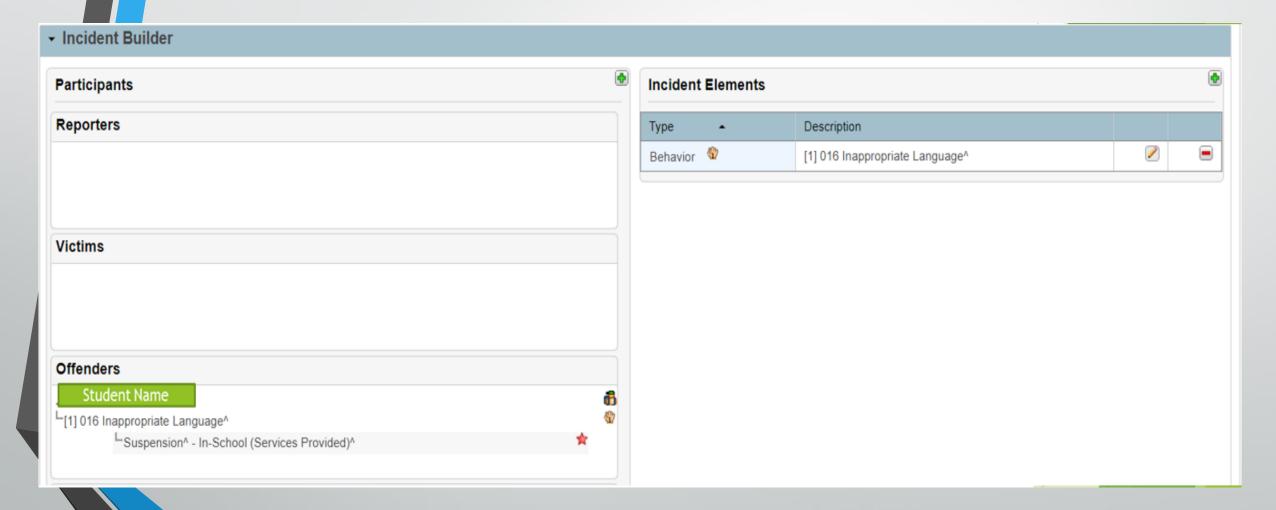

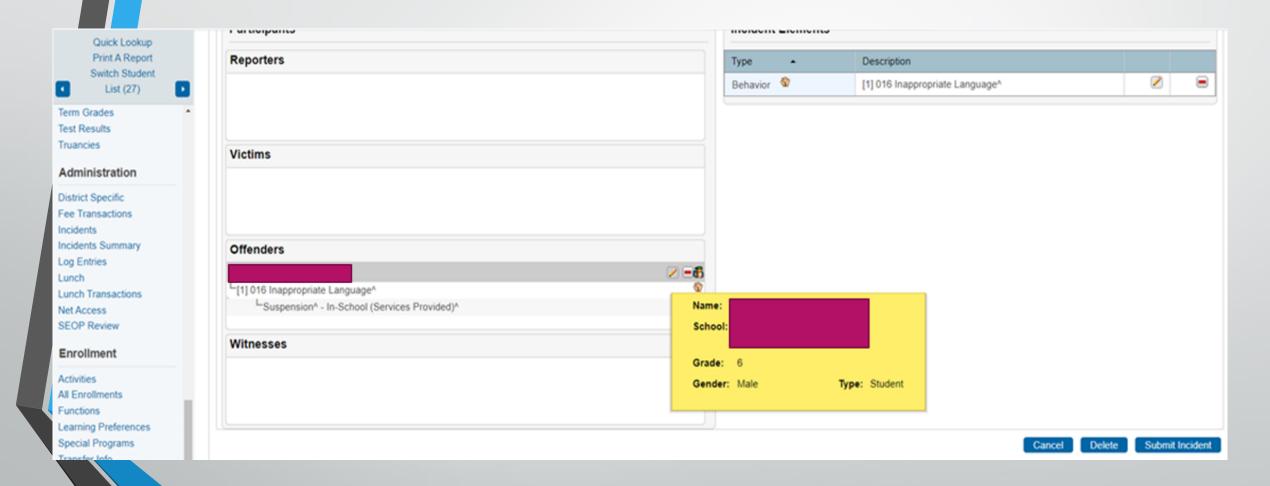

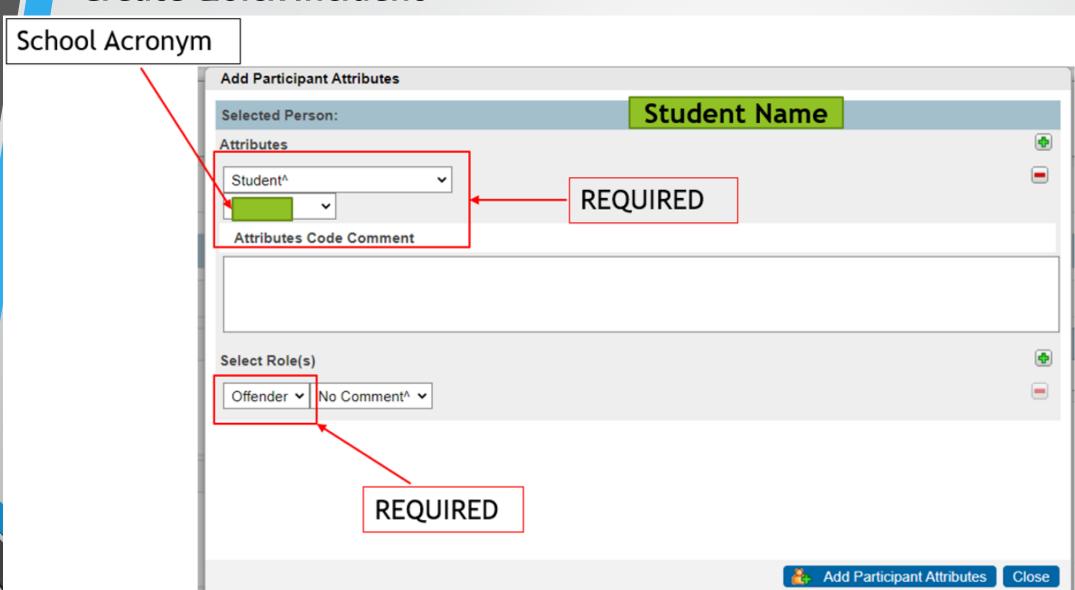

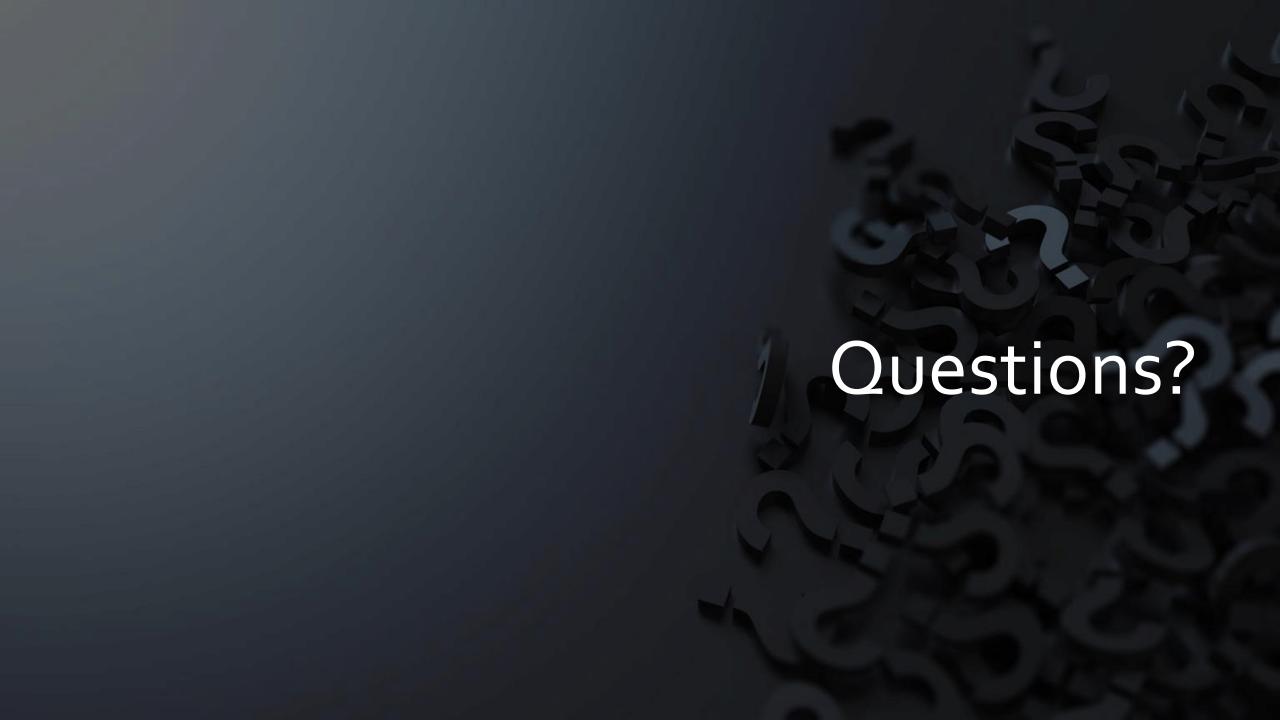

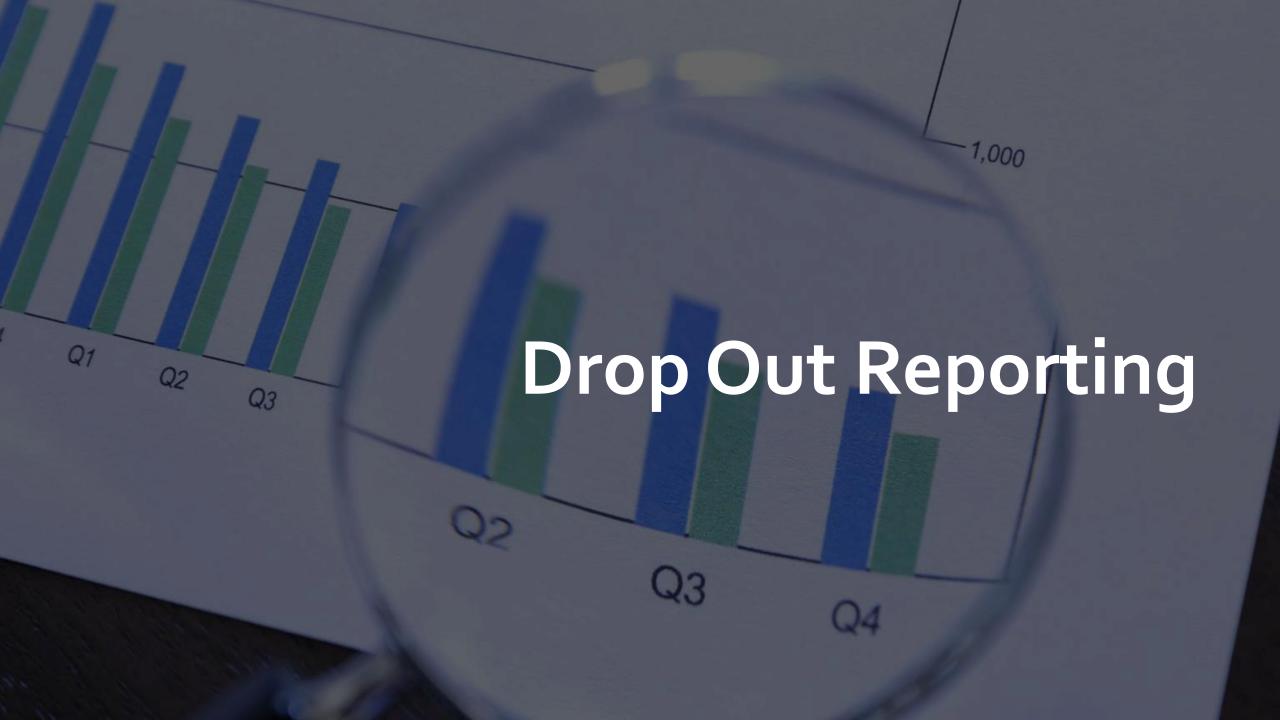

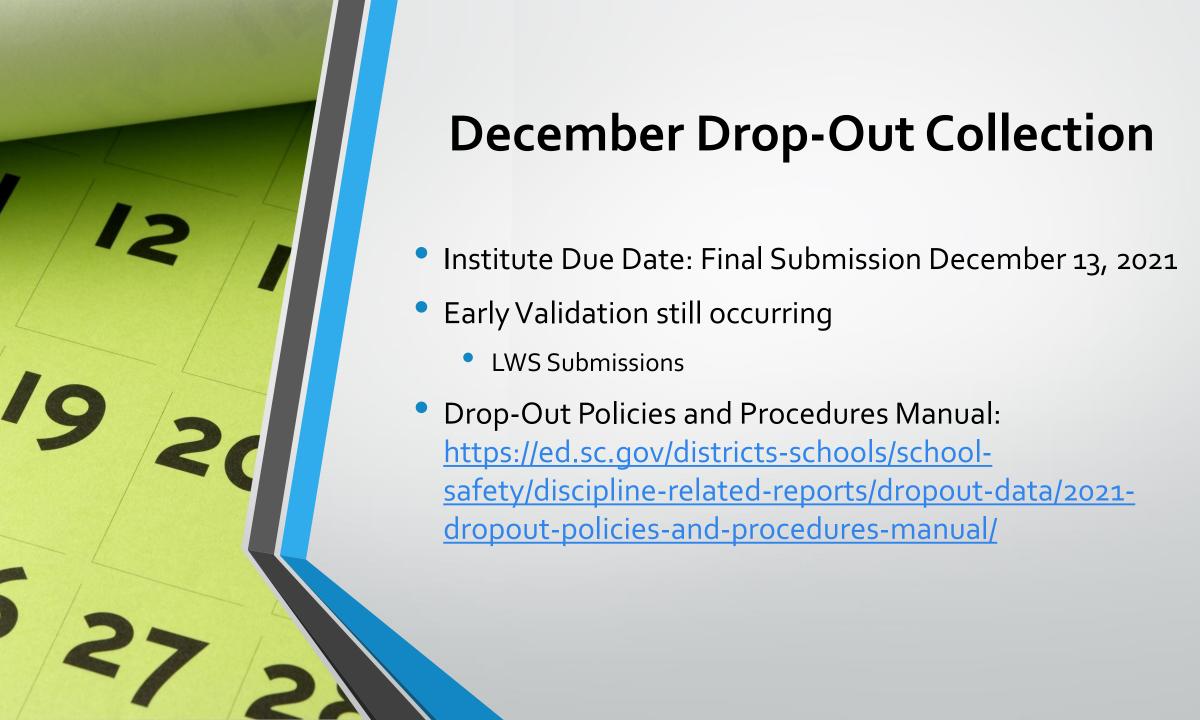

## **Drop-Out Data**

- The State Board of Education defines dropout as a student who leaves school for any reason, other than death, prior to graduation or completion of a course of studies and without transferring to another school or institution.
- Drop-Out Dates that fall between October 1, 2020 September 30, 2021
- Schools with any combination of Grades 7-12 must submit drop-out data, even if there are no drop-outs to report.
- ALL drop-out data is reported through PowerSchool.

#### Determine Grade Levels

- Dropouts should be counted in the grade for which they fail to enroll in the fall.
- For example, a student who drops out without completing the 9<sup>th</sup> grade and does not return after the summer is a 9<sup>th</sup> grade dropout.
- A student who completes the 9<sup>th</sup> grade and is expected to enroll in the 10<sup>th</sup> grade but does not enroll after the summer ends is a tenth-grade dropout.

#### **Verifying Student Status – Formal Notice**

### December Drop-Out Collection

Request a transcript or other written documentation from the receiving school to verify that a student has transferred. The date your school receives the documentation should be recorded, along with the address of the school to which the student has transferred.

#### Verifying Student Status – Responsible Adult

### December Drop-Out Collection

Any notification from a <u>responsible adult</u> will verify a student's status. "Responsible adults" include parents or guardians, school officials, and any other adult with responsibility for the student (e.g., attendance supervisor, social worker, medical doctor, corrections official).

#### **Verifying Student Status – School Records**

It is important that each school keep records that document the verification of a student's status. Since a student who drops out during a particular school year is not reported as a dropout until the fall of the following school year, careful records must be maintained so that an accurate count can be obtained.

It is best, therefore, to seek a <u>written form of verification</u>, such as a <u>copy of the transcript</u> or a <u>letter from the parent or quardian</u>.

- With proper verification student should not be coded as a drop-out in PowerSchool.
- Students who dropout during the 2020-2021 school year but are <u>re-enrolled</u> by October 1, 2021 are <u>not</u> reported as dropouts.
- Students who dropout multiple times in a school year are reported <u>only once</u> for a single school year

Choose the appropriate Exit Code

Home > Student Selection > Transfer Information > Current Enrollment > Click Blue Entry Date > Exit Code

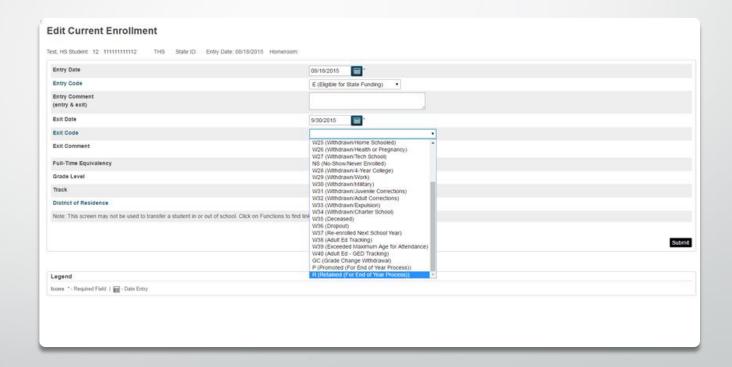

Select Dropout Reason

Home > Student Selection >
State/Province – SC > South Carolina
Student Information > Dropout Reason

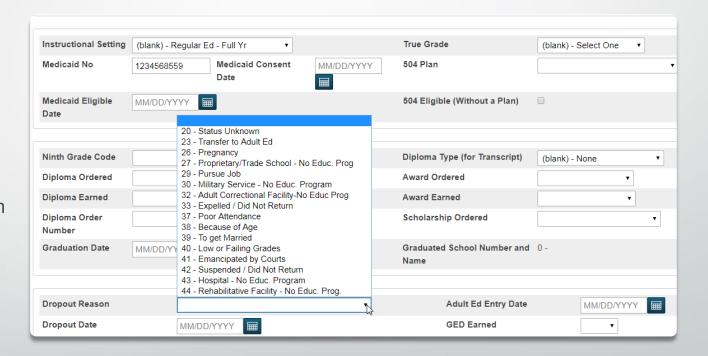

Enter Dropout Date (under Dropout Reason)

\*\*should match exit date\*\*

Home > Student Selection >
State/Province – SC > South Carolina
Student Information > Dropout Date

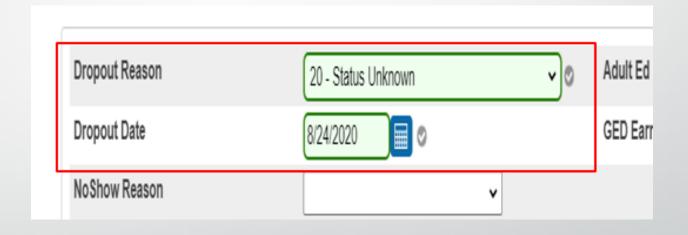

# **Drop-Out Student Data**

- student's grade level
- student's full legal name
- student's number
- student's Social Security number (if available)
- student's SUNS (State ID) number
- student's ethnicity
- student's gender
- student's date of birth
- student's free/reduced meals status
- student's English proficiency
- student's migrant status
- homeless
- EFA codes
- exit code
- dropout reason code
- dropout date

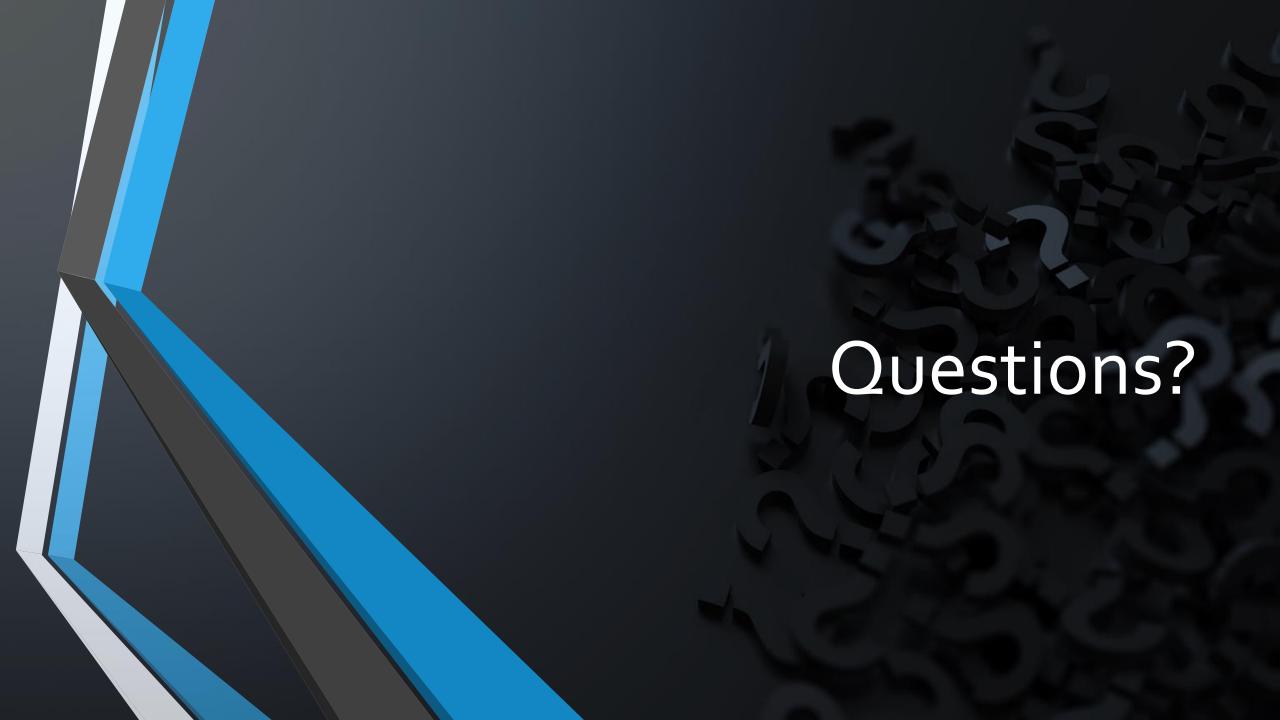

- To run a report to see form responses for your school
- Home > Reports: Form Reports > Click on the Form/Survey

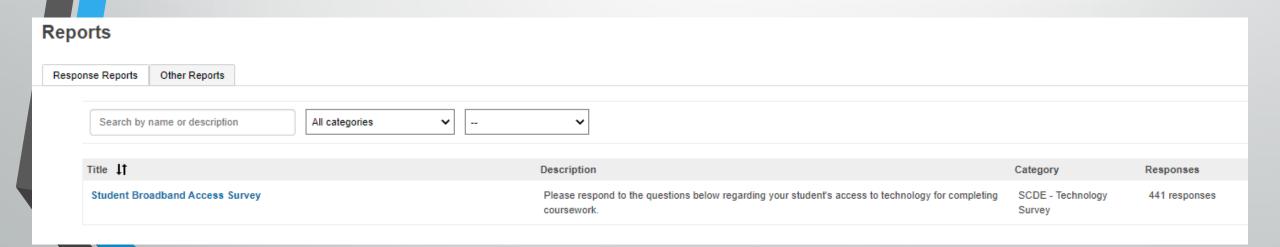

- To fill out a form for a student:
- Home > Student Selection > Click on the Forms (Under Information)

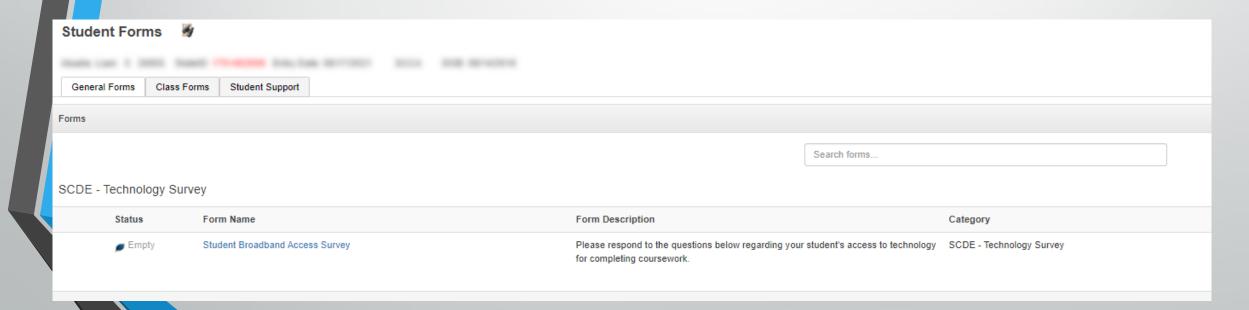

| N CARS T SHEEL THANKS CO-MICHINE STREET, CARS SECURITION STATE STREET, CARS SECURITIES                                                                                                    |                                                                  |  |
|----------------------------------------------------------------------------------------------------|------------------------------------------------------------------|--|
| There are no previous responses to this form.                                                                                                    |                                                                  |  |
| Student Broadband Access Survey Please respond to the questions below regarding your student's access to technology for completing coursework.                                                                                                    |                                                                  |  |
| Can the student access the internet on their primary learning device at home *  Yes  No - Not Affordable                                                                                                    | ○ No - Not Available<br>○ No - Other                             |  |
| What is the primary type of internet service used at the residence? *  Residential Broadband (e.g., DSL, Cable,Fiber)  School Provided HotSpot  Dial-up  None                                                                                                    | Cellular Network     Satellite     Other                         |  |
| Can the student stream a video on their primary learning device without interruption? *  Yes -No issues  Yes -But not consistent  No                                                                                                    |                                                                  |  |
| What device does the student most often use to complete school work at home? *  Desktop/Laptop  Chromebook  None                                                                                                    | <ul><li>○ Tablet</li><li>○ Smart Phone</li><li>○ Other</li></ul> |  |
| How many hours per day can the student spend on the primary learning device? *  Unable to use the device at home Limited Access 1-2 hours  Limited Access 1-2 hours  Medium Access 3-4 hours  Unlimited Access                                                                                                    |                                                                  |  |
| What other places can the student access the internet on their primary learning device?  Check all that apply. Leave blank if there are no places other than the student's residence that the student can access the internet on their primare Library  Commercial Business  A Friend's House  Place of Worship  Other | y learning device.                                               |  |
| What types of special supports does the student need to access digital learning at home?  Check all that apply. Leave blank if the student does not need special supports to access digital learning at home.  Translation Services  Closed Captioning Services  Other Special Accommodations                          |                                                                  |  |

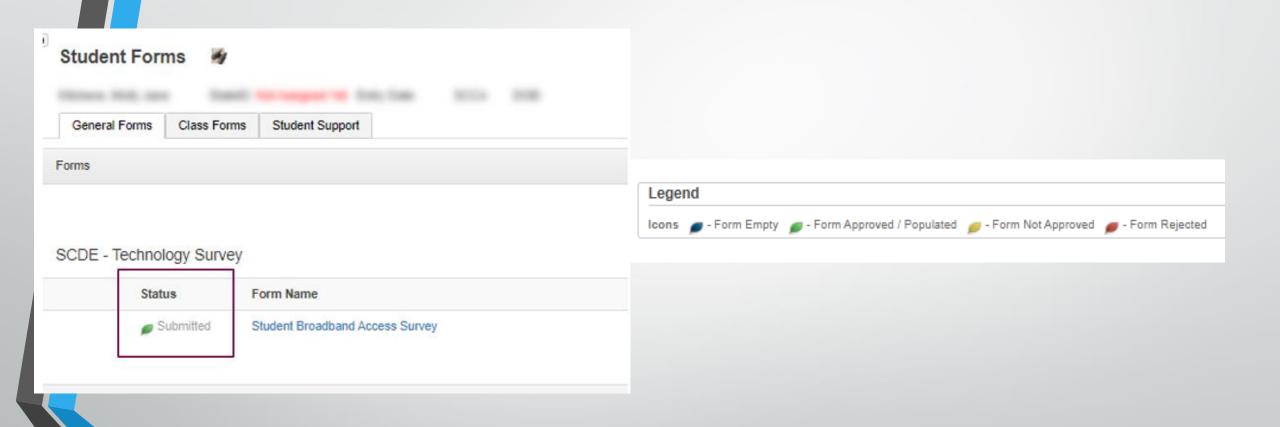

# Questions?

help@canteytech.com